## MK127 Coding Instruction

Thank you for purchasing MK127 from us.

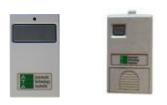

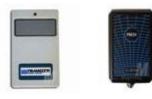

Since almost all ATA201, ATA208 and Firmadoor are obsolete, MK127 is a replacement. The replacement is not directly compatible with ATA transmitter. Please follow instructions to make it work on your garage door or gate. There are 2 methods to do.

**Method 1** : ATA201,TXA-1, ATA208 transmitters have 12 DIP switches. The dipswitches up and down is the code. The easy way to set up the code is to just switch code up and down in mirror reverse.

If dipswitch 1 in your old remote is ON, then switch dipswitch 12 ON in MK127; in the same way, If dipswitch 2 in your old remote is Off, then switch dipswitch 11 Off in MK127. Do the rest like this.

 Example:
 If the dipswitches in Old ATA remote:
 1, 3, 7, 8, 9, 10, 11 ON set New remote code in reverse as

 Image: Set New remote code in reverse as
 Image: 12,10, 6, 5, 4, 3, 2 ON

 Image: Old ATA remote Dipswitches
 Image: Set New MK127 remote should be

Note: for firmadoor remote, If you don't know the coding, or you may lose your old transmitters or you would like change the coding. You are able to find the coding on the motor by taking off the white round light cover from the wall control unit , and the coding is in the small window, Indicated by the arrow in the below picture Fig4.

**Method 2**: If you can find a code set button on the garage door opener or in gate control box. You can use 'CODE SET" to Learn the code you like to set. It is very simple as well.

Random set the code of the new remote first, in order to avoid same code with others.

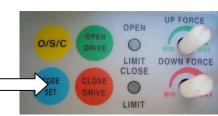

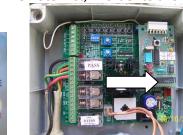

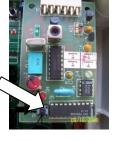

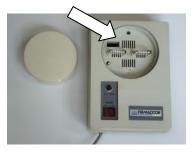

Fig1. ATA Firmadoor control panel

Fig2. Gate control board

Fig3. Receiver

Fig4. Firmadoor control box

- 1. Press and hold the blue CODE SET button on the opener fig1 or SW on the receiver board (the receiver board is usually in the gate control box. See fig2, 3).
- 2. Press the button on new transmitter for two seconds.
- 3. Release and pause for two seconds. Press the same button again for two seconds.
- 4. Release the CODE SET button on the opener or SW button on the receiver board.
- 5. Now you can press the button to test operation of the garage door or the gate.